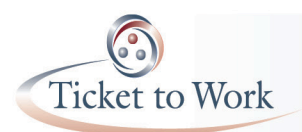

## Introduction

This guide will assist Employment Networks (EN) in using the USASpending.gov site (http://www.usaspending.gov) to locate and learn about Federal contractors and subcontractors. It includes information on both prime contractors (organizations receiving funding directly from the Federal government), and subcontractors (organizations that receive Federal funding by way of a subcontract with a prime contractor). Overall, an estimated 2.7% of all private sector jobs are directly funded by Federal contracts. USASpending.gov is promoted as a source for identifying "government spending at your fingertips." In keeping with the Federal Funding Accountability and Transparency Act, the USASpending.gov website serves as a repository for data on the different types of contracts, grants, loans, and other spending mechanisms used across all Federal agencies and the trends associated with spending in each state.

With regard to Federal contracts, it houses information on:

- New contracts over \$20 million;
- New contracts with a prime contract value greater than \$550,000;
- New contracts with prime contract value of \$25,000 or over; and
- Subcontractors of Federal contracts where the subcontracts are \$25,000 and over.

The website is designed to allow users to use a variety of criteria to refine a search. Search options include: location (state), type of funding (contracts, grants, direct payments), Federal funding agency, the status of completion, recipient, product or service code, date or fiscal year, etc. The resulting search provides the reader with the recipient, contractor, and/or grantee name, the Federal agency or department funding the contract, and the total amount of the contract, grant, or loan. This type of information is important to gather prior to reaching out to a Federal contractor. The research allows you to discuss ways that your EN can collaborate with that contractor to assist in identifying qualified candidates with disabilities to refer when job openings are posted. Information on Federal contractors can be accessed quickly by using the three tabs on the "Summaries" page of USASpending: "By Agency", "By Prime Awardee", and "By Location."

The user can also click on the "Trends" page to browse by trends in Federal spending over the last 12 years. The "Trends" page tracks information by recipient state and by Congressional District, and the user can customize the trend search by Federal funding agency and state, as well as by products and services provided.

Frequently asked questions can also be found on the site. If you experience problems using the website, have other questions about USAspending.gov, or have identified information that is incorrect, visit: http://www.usaspending.gov/contactus to ask questions or provide feedback.

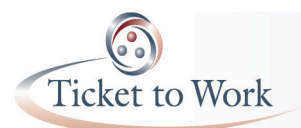

## **User's Guide for Locating Federal Contractors on USASpending.gov**

Information on Federal contractor private-sector jobs as a percentage of total jobs may also be helpful. State by state information on these percentages can be found at: http://mercatus.org/publication/government-financed-employment-and-real-privatesector-50-states. As you will see, there is wide variation in these percentages from state to state, with Virginia being highest at 10.7% and Oregon being lowest at 0.7. It is important to remember, however, that the March 2014 changes to Section 503 have broader implications than what these percentages reflect. The 7% utilization goal for employing individuals with disabilities applies to the entire workforce for larger contractors (i.e., those with \$50,000 or more in Federal awards and 50 or more employees), not just to those employees funded directly with Federal contracting dollars.

## **Step-by-Step Guide For Using USA Spending**

1. Go to http://www.USASpending.gov.

2. At top of page is the main search engine – Type in your state.

3. The "Prime Award Spending Data" page will appear. On the right side is a list of additional criteria. You must go to the "By Type of Spending" box and click on "Contracts" to limit your search to Federal contracts in your state. For example, in Kansas, if you check the "Contracts" box, the amount goes from \$210 Billion to \$20.3 Billion.

4. Other criteria you will want to review and check include:

"By Agency" - This option sorts the contracts by Federal Awarding Agency. "By Extent Completed" - This will help you determine if the contract is still in operation.

"By Product or Service" - This will sort the contracts by the type of product or service the contractor provides for the Federal government and help you glean information about the types of skills and expertise the contractor must house to perform the Federal work funded under the contract.

"By Fiscal Year" - You must click on the "More/Fewer by Fiscal Year" link to see all the information available by year. Note that the years are not listed in chronological order.

5. When you press enter after checking the appropriate boxes, you will get a list of Federal contractors (with award information) that fall within your designated parameters. Please note that a user can only enter one parameter or filter at a time. As a result, the website must process each filter before another filter can be added. Due to this, you will want to use your most important filter first (e.g., state).

Example of one RI Contractor's Award Data that appeared after a basic search on USASpending.gov:

Transaction # 4 (Delivery Order)

IDVPIID/PIID/MOD: HSCG7910DPT1112 / HSCG7914JPTH025 / 0

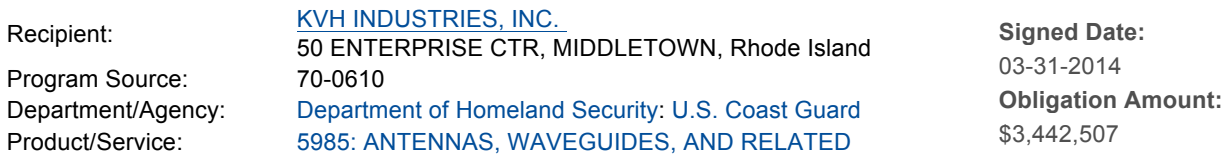

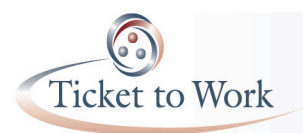

EQUIPMENT Description: "IGF::OT::IGF" OTHER

You may click on any of the links in the box to learn more about the contractor and the type of work funded under the contract.